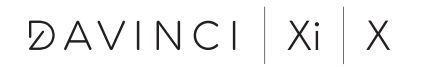

intuitive.com

# **Endoscópio Plus**

Anexo ao Manual do Usuário do Sistema

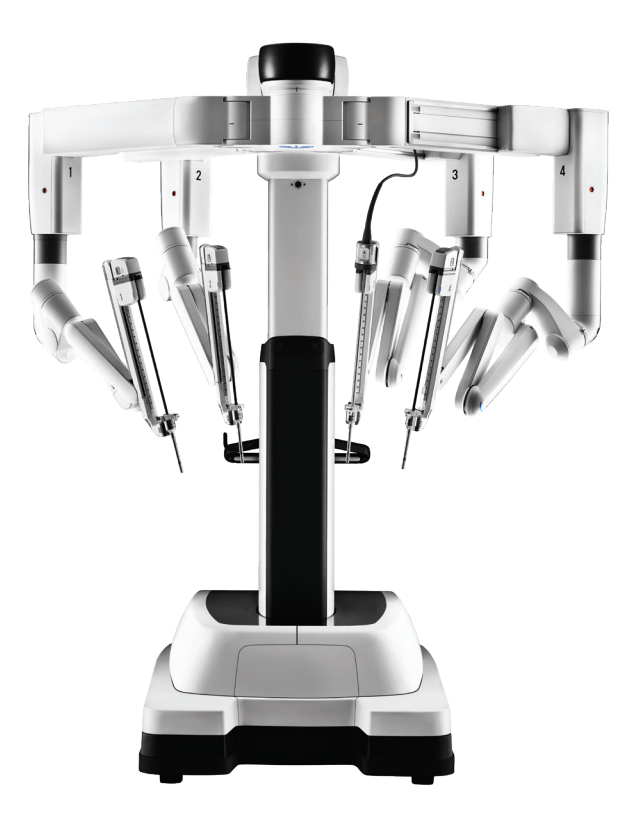

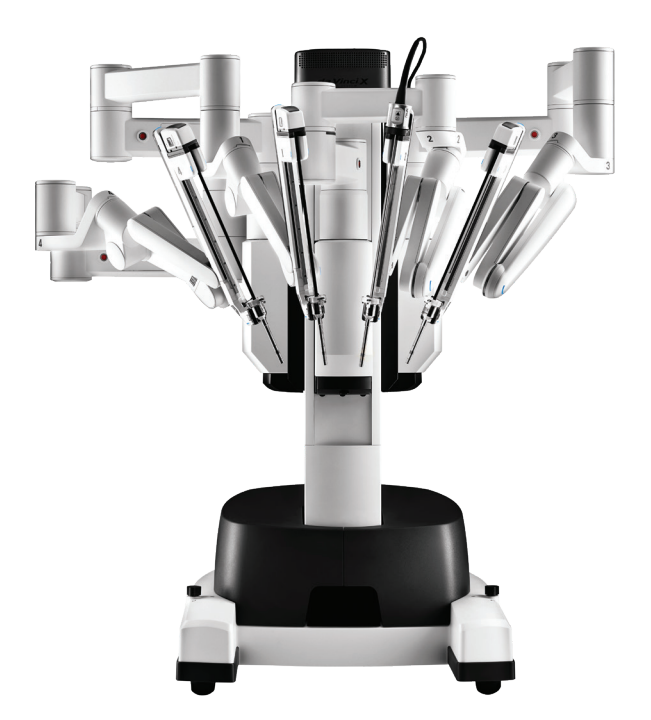

Intuitive Surgical, Inc. 1266 Kifer Road Sunnyvale, CA 94086 USA intuitive.com

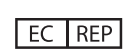

Intuitive Surgical SAS 11 avenue de Canteranne 33600 Pessac, France

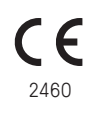

PN 555374-03 REV. A 2022.09 (Brazilian Portuguese)

## **Copyright**

© 2021 Intuitive Surgical, Inc. Todos os direitos reservados.

### **Marcas comerciais**

Intuitive, Intuitive Surgical, da Vinci, da Vinci Xi e da Vinci X são marcas comerciais ou marcas registradas da Intuitive Surgical, Inc. As marcas comerciais de outras partes são de propriedade de seus respectivos proprietários e devem ser tratadas como tal.

## **Rx only**

## **Endoscópio Plus – Anexo ao Manual do Usuário do Sistema**

Este anexo ao Manual do Usuário do Sistema da Vinci Xi® e ao Manual do Usuário do Sistema da Vinci X® descreve:

- Adição de declaração de uso pretendido para o endoscópio
- Conteúdo atualizado no capítulo Uso do Sistema Vision para recursos, diretrizes e inspeção do endoscópio. Consulte o Manual do Usuário do Sistema da Vinci Xi e o Manual do Usuário do Sistema da Vinci X para informações detalhadas sobre endoscópios.
- Como utilizar o recurso Modo de Cor em endoscópios compatíveis.
- Adição de seção sobre látex de borracha natural declarando que o endoscópio não contém látex de borracha natural.

Mantenha este anexo com sua documentação do usuário do sistema.

**Nota: Os recursos de Modo de Cor não estão disponíveis em todos os sistemas. Além disso, nem todas as opções de cor estão disponíveis em todos os endoscópios. Entre em contato com o seu representante da Intuitive Surgical para obter informações adicionais.**

## **Uso pretendido**

O endoscópio tem como finalidade fornecer imagens 3D de alta definição em tempo real, possibilitando aos cirurgiões realizar cirurgia minimamente invasiva. O endoscópio suporta dois modos: um modo de imagem de cor de luz visível padrão e um modo de imagem fluorescente quase infravermelho consistindo em imagem cirúrgica em preto e branco com a fluorescência quase infravermelha exibida em uma sobreposição em cor.

## **Recursos do Endoscópio**

Esta seção fornece atualizações à seção Recursos do Endoscópio.

O endoscópio consiste em ponta, eixo, base, invólucro, cabo e conector.

Há dois tipos de endoscópio:

- Endoscópio da Vinci Xi
- Endoscópio Plus da Vinci Xi

O Endoscópio Plus da Vinci Xi pode ser identificado pelos seguintes recursos [\(Figura 1\)](#page-3-0):

- Conector com um sobremolde de plástico e uma marca para um endoscópio de 0 grau ou um endoscópio de 30 graus.
- Etiqueta do Endoscópio Plus
- Abas de liberação brancas na base
- Disco adicional na parte de baixo da base (não se encontra em todas as versões)

O Endoscópio Plus da Vinci Xi não tem uma tampa de conector.

Alguns endoscópios da Vinci Xi são fornecidos com uma tampa de conector. Se uma tampa de conector estiver presente, ela deve ser removida antes do procedimento e recolocada antes do reprocessamento. Consulte as Instruções de Reprocessamento do da Vinci Xi para informações detalhadas de reprocessamento.

- A [Figura 1](#page-3-0) mostra o Endoscópio Plus da Vinci Xi.
- A [Figura 2](#page-3-1) mostra os dois tipos de Endoscópio da Vinci Xi.

**4**

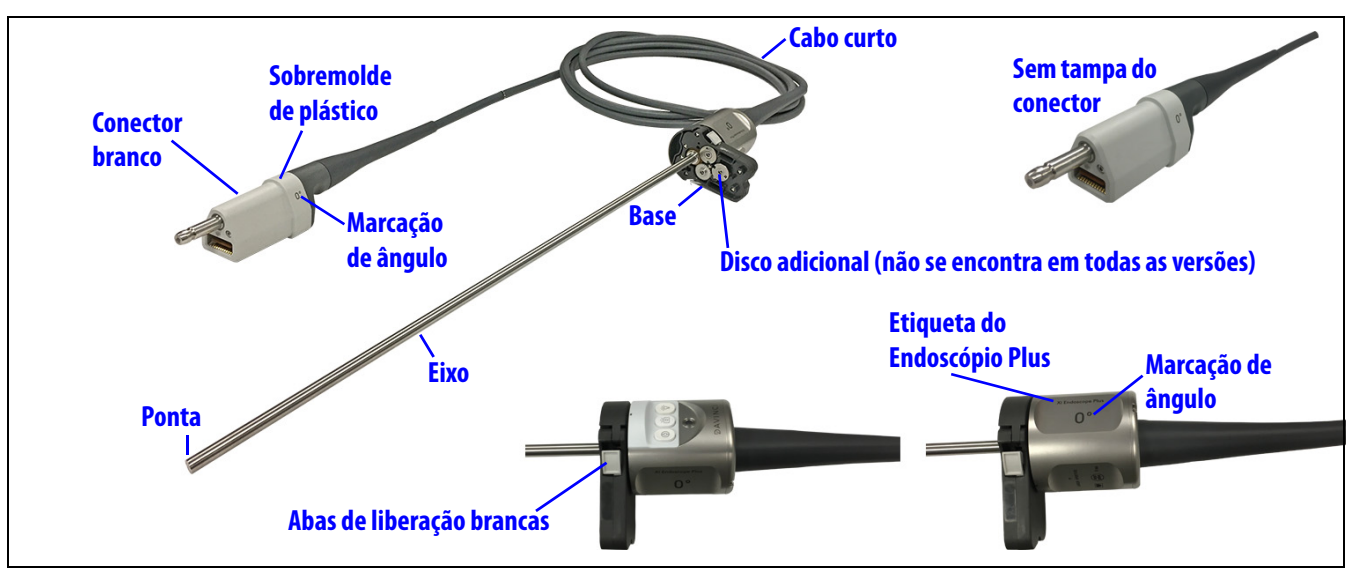

<span id="page-3-0"></span>*Figura 1 Endoscópio Plus da Vinci Xi*

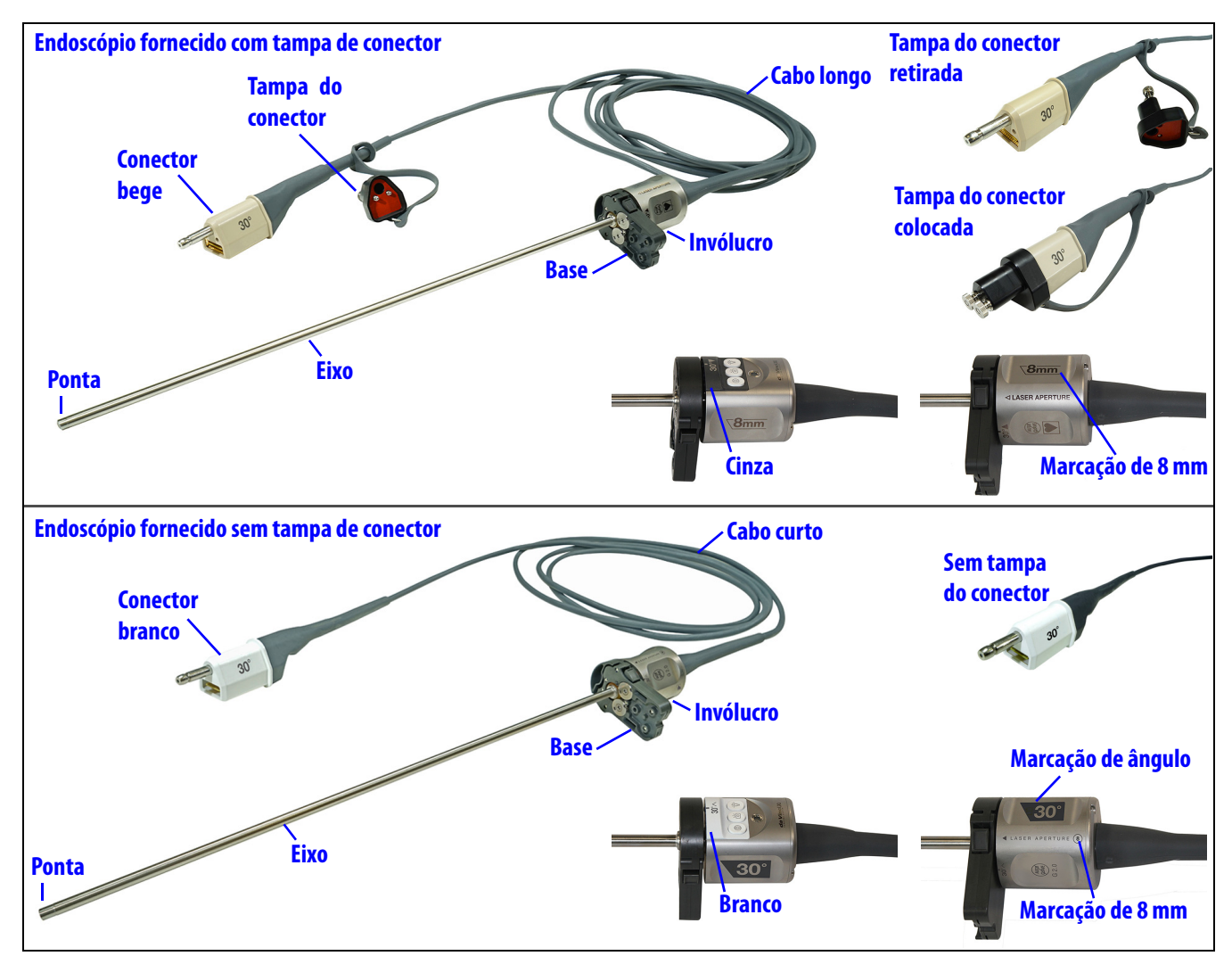

<span id="page-3-1"></span>*Figura 2 Endoscópios da Vinci Xi fornecidos com e sem tampa de conector*

#### **Diretrizes do Endoscópio**

**A CUIDADO: Para endoscópios da Vinci Xi fornecidos com tampa de conector, assegure que a tampa esteja adequadamente fixada antes do início do reprocessamento. Não assegurar que a tampa esteja adequadamente instalada pode resultar em entrada de fluido e danos ao endoscópio.**

• O endoscópio deve ser limpo e esterilizado antes de cada procedimento e não requer campo estéril durante o uso cirúrgico. Consulte o Manual do Usuário de Instruções de Reprocessamento para métodos e parâmetros de reprocessamento.

#### **Inspeção do endoscópio**

**AVISO: Não utilize endoscópios com qualquer defeito ou sinal de dano, incluindo danos às portas de luz, superfícies de fibra ou cabo. Podem ocorrer lesões ou complicações cirúrgicas graves no paciente.**

- Antes de cada procedimento, inspecione completamente o endoscópio em busca de defeitos mecânicos ou óticos.
- Inspecione visualmente o exterior do dispositivo quanto à limpeza, prestando atenção especial à ponta. Não deve haver contaminação visual do dispositivo (por exemplo, resíduo aderente). Se o dispositivo tiver qualquer contaminação residual, não o utilize.
- Inspecione completamente o endoscópio em busca de defeitos mecânicos ou óticos. Remova o endoscópio da bandeja de esterilização. Remova a tampa do conector do cabo.
- Inspecione as superfícies de vidro na ponta distal e na extremidade do conector do cabo. Essas áreas devem estar limpas e livres de depósitos, resíduos ou opacidade para assegurar uma imagem clara e nítida.
- Inspecione cuidadosamente as superfícies do endoscópio em busca de irregularidades ou dano: bordas ásperas, rachaduras, amassados, corrosão ou defeitos mecânicos.
- Inspecione o revestimento do cabo do endoscópio em busca de cortes, danos ou defeitos.
- Inspecione as superfícies de fibra do cabo em busca de depósitos ou resíduos.
- Para endoscópios fornecidos com uma tampa de conector, instale a tampa do conector no conector do cabo quando o endoscópio não estiver em uso.

#### **Conectar o Endoscópio ao Controlador do Endoscópio**

Esta seção adiciona uma Nota a respeito dos dois tipos de endoscópio.

**Nota: Alguns endoscópios da Vinci Xi são fornecidos com uma tampa de conector e alguns endoscópios da Vinci Xi são fornecidos sem uma tampa de conector. O Endoscópio Plus da Vinci Xi não tem uma tampa de conector.**

**6**

## **Modos de Cor**

Os recursos Modo de Cor lhe permitem mudar a imagem do endoscópio ajustando a cor e as características da imagem.

## **Nota: O touchpad só exibe os modos e níveis compatíveis com o endoscópio sendo utilizado.**

Para alguns endoscópios, a opção Modo de Cor pode estar disponível nos sistemas da Vinci Xi e da Vinci X. Se disponível, haverá dois modos de cor: Padrão e Clássico. Os modos podem ser selecionados no touchpad do Console do Cirurgião ou na tela sensível ao toque do Carrinho de Visão.

- **Padrão (padrão):** Este modo produz uma imagem semelhante à cirurgia aberta. A diferenciação de tecidos é mais pronunciada e o sangue parece mais vermelho do que no modo Clássico. O padrão do sistema é o modo Padrão.
- **Clássico:** Este modo produz uma imagem com uma tonalidade confortável enquanto mantém os brancos com alto brilho. É ideal para olhar para cenas com contraste mais baixo ou constante (por exemplo, gordura, intestino, músculo).
- **Nota: Em ambos os modos de cor, Padrão ou Clássico, a barra deslizante Equilíbrio Cor também pode ser usada para ajustar os tons azuis e os tons vermelhos da imagem exibida.**
- **Nota: Em ambos os modos de cor, Padrão ou Clássico, a barra deslizante Nitidez também pode ser usada para ajustar as extremidades do tecido da imagem exibida.**

**Selecione o modo de cor no touchpad do Console do Cirurgião:**

1. Toque na guia **Definições** e em seguida toque no botão **Imagem** para visualizar a seção Imagem.

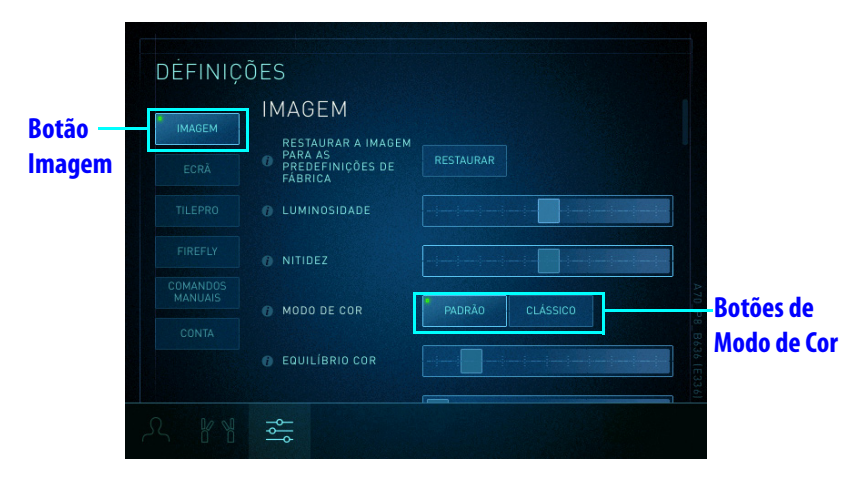

2. Toque em **Padrão** ou **Clássico** ([Figura 3](#page-5-0)).

<span id="page-5-0"></span>*Figura 3 Para alguns endoscópios, o modo de cor pode ser alternado entre Padrão e Clássico no* **touchpad**

#### **Selecione o modo de cor na tela sensível ao toque do Carrinho de Visão:**

- 1. Toque na guia **Definições** e em seguida toque no botão **Resolução de Problemas** para acessar a seção Resolução de Problemas.
- 2. Toque em **Padrão** ou **Clássico** ([Figura 4](#page-6-0)).

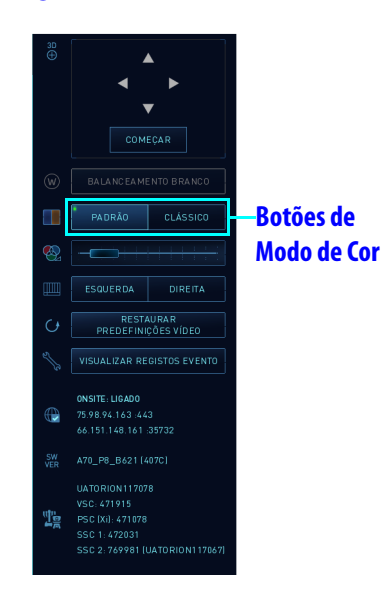

*Figura 4 Para alguns endoscópios, o modo de cor pode ser alternado entre Padrão e Clássico na tela sensível ao toque*

## <span id="page-6-0"></span>**Látex de borracha natural**

Para os seguintes produtos elastoméricos/flexíveis da Intuitive Surgical mencionados neste manual, os materiais que se destinam a estar em contato com os usuários ou pacientes durante a utilização e manuseio normais não são fabricados com látex de borracha natural:

• Não se aplica

\_\_\_\_\_\_\_\_\_\_\_\_\_\_\_\_\_\_\_\_\_\_\_\_\_\_\_\_\_\_\_\_Fim\_\_\_\_\_\_\_\_\_\_\_\_\_\_\_\_\_\_\_\_\_\_\_\_\_\_\_\_\_\_